# Cheatography

# Feditor Keyboard Shortcuts by [nire0510](http://www.cheatography.com/nire0510/) via [cheatography.com/23531/cs/5216/](http://www.cheatography.com/nire0510/cheat-sheets/feditor)

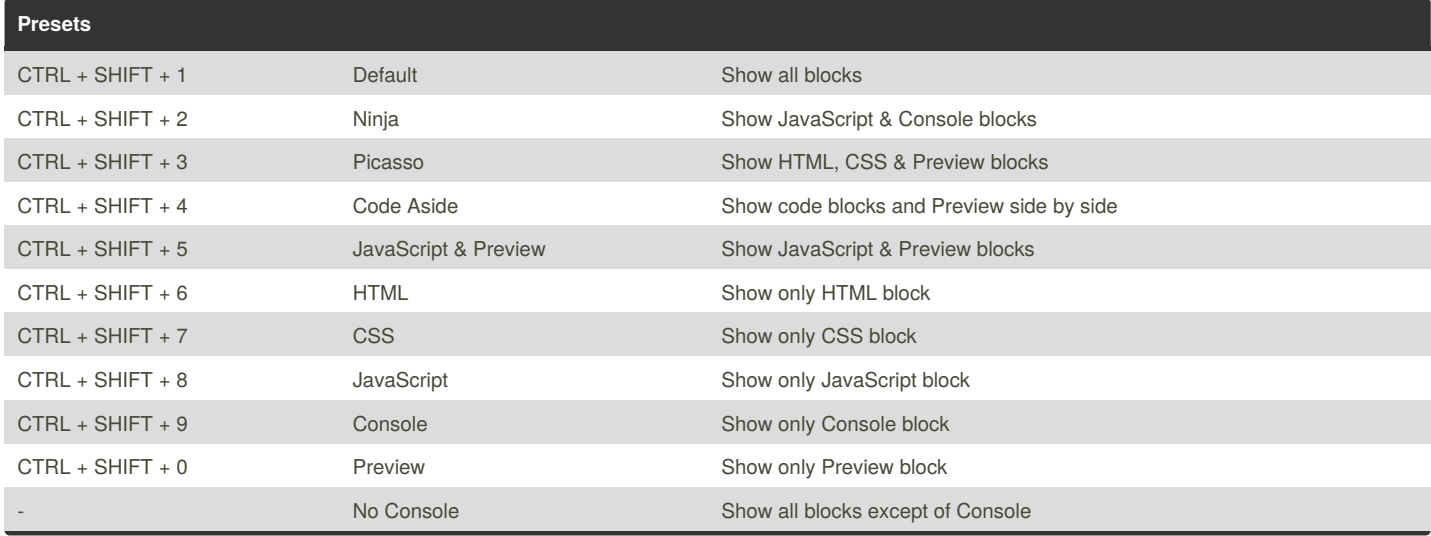

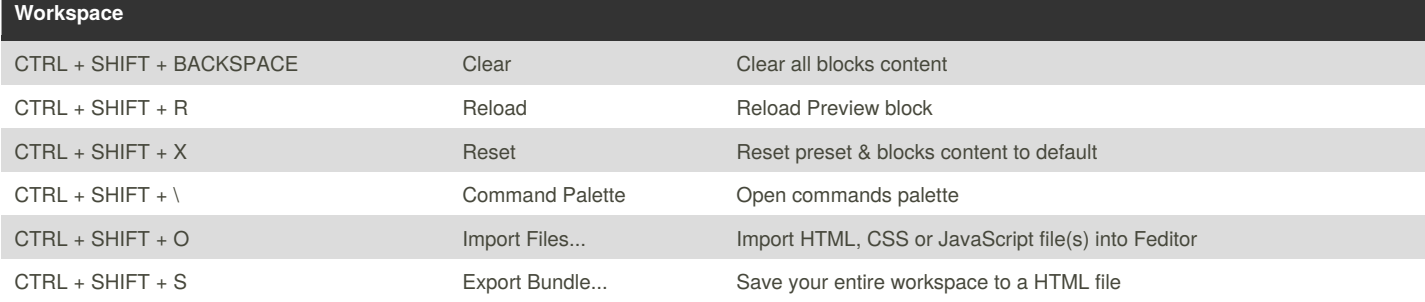

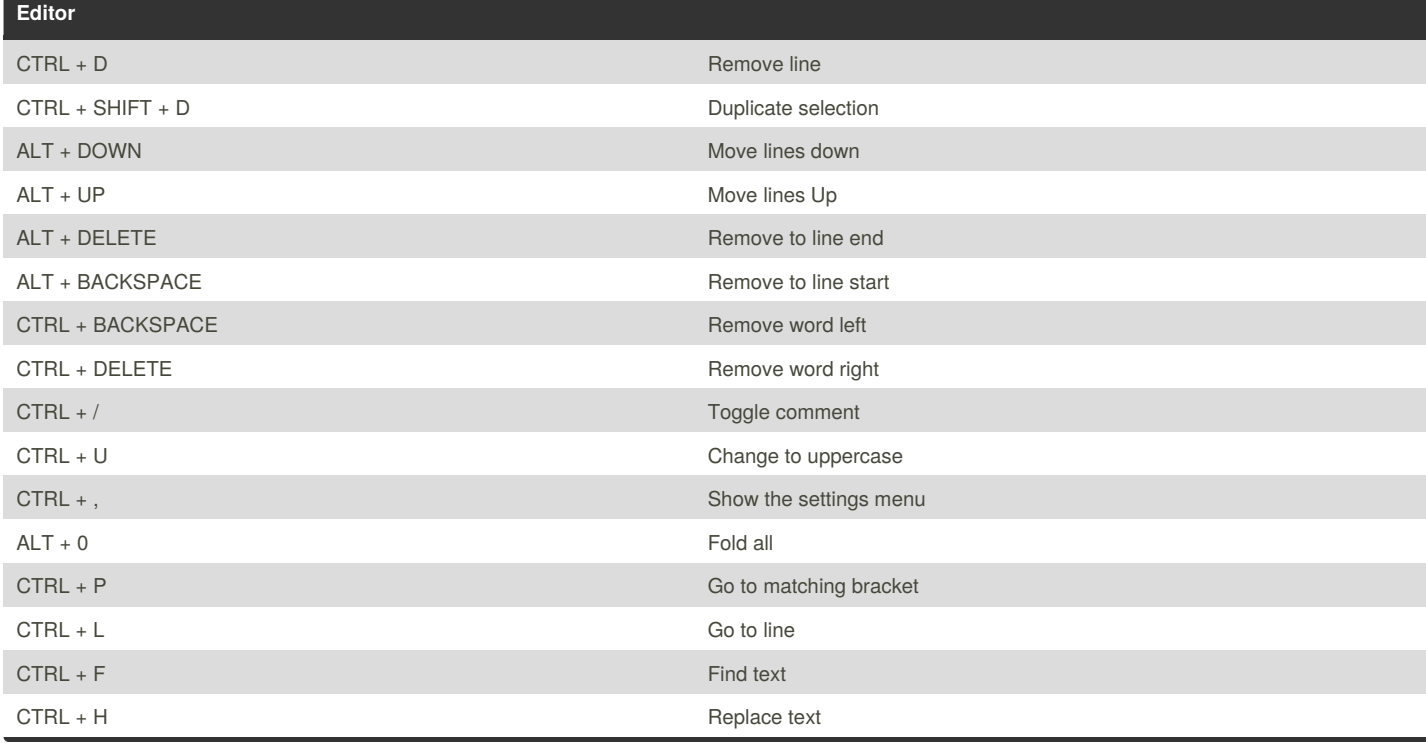

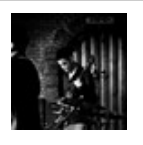

By **nire0510** [cheatography.com/nire0510/](http://www.cheatography.com/nire0510/)

Published 20th September, 2015. Last updated 24th April, 2017. Page 1 of 2.

Sponsored by **CrosswordCheats.com**

Learn to solve cryptic crosswords! <http://crosswordcheats.com>

# Cheatography

# Feditor Keyboard Shortcuts by [nire0510](http://www.cheatography.com/nire0510/) via [cheatography.com/23531/cs/5216/](http://www.cheatography.com/nire0510/cheat-sheets/feditor)

## **Tips & Tricks**

### **Workspace Customization**

- \* Each block can be dragged from its toolbar
- \* Each block can be resized (bottom-right side sizing handle)

## **Importing External Files**

- \* URL http://feditor.tech/content/url?YOUR\_URL
- \* GIST http://feditor.tech/content/gist/YOUR\_GIST\_ID
- \* To add an external library or framework, add a script element to your HTML and set its source to the file's path. Note that it is possible (and also recommended) to add CDN files (e.g. [https://cdnjs.com/\)](https://cdnjs.com/))

## **Editor Shortcuts**

More keyboard shortcuts for editor can be foun[dhere.](https://github.com/ajaxorg/ace/wiki/Default-Keyboard-Shortcuts)

### **Feditor.IO**

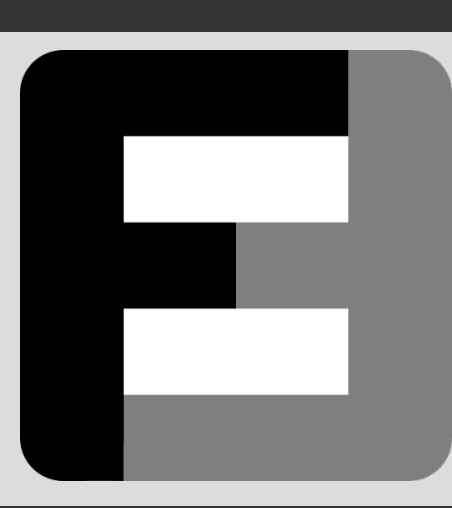

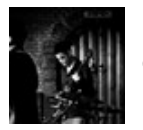

By **nire0510**

[cheatography.com/nire0510/](http://www.cheatography.com/nire0510/)

Published 20th September, 2015. Last updated 24th April, 2017. Page 2 of 2.

Sponsored by **CrosswordCheats.com** Learn to solve cryptic crosswords! <http://crosswordcheats.com>